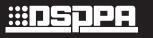

# "JOY" Series

# **Operation Instructions**

**DM836** 

Smart music player with amplifier

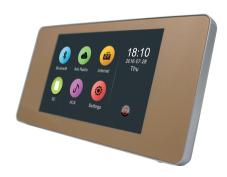

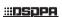

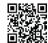

Address:No.1 Xiahe Rd,Jianggao,Baiyun,Guangzhou,China Post Code:510450

Tel:+86-20-28340886

Website:www.dsppatech.com

## **CONTENTS**

| Performance Characteristics | 1  |
|-----------------------------|----|
| Basic Function              | 2  |
| Function Introduction       | 3  |
| Bluetooth                   | 3  |
| Net Radio                   | 4  |
| Internal Music              | 5  |
| SD                          | 6  |
| AUX                         | 8  |
| Internet Paging             | 8  |
| Settings                    | 9  |
| APP Client                  | 17 |
| Performance Parameter       | 18 |
| Packing list                | 19 |

### **Performance Characteristics**

- Unique and simple appearance design encounters neat lines, having you taste the harmonious and simple life.
- Five inch capacitive screen, touch operation of the full screen, adhere to modern, fashion and elegant design concept, and adopt graphical operation interface.
- Have five sound sources to play, namely Bluetooth connection, internet radio, built-in music, SD card and auxiliary input.
- Use CSR bluetooth4.0, support apt-X algorithm, and provide lossless music play with extremely low latency.
- Have built-in high-performance Hi-Fi grade digital power amplifier, and 2.1 bass signal output.
- Have built-in SigmaDSP audio processor and built-in ten-stage EQ regulation to achieve multiple choices of sound effects and dynamic spectrum display.
- Support multiple audio formats: MP3, WMA, WAV, APE, FLAC, ACC, OGG.
- According to "Weber's Law of Audition", unique exponential volume control technology adapting to ear characteristics is equipped for it.
- Have independent timing function and memory function in case of power-down.
- Have RJ45 network port, host can be connected to the router and be controlled to operate through specially designed APP client in iPhone and android smart phone.
- It can be externally connected to paging centers to achieve voice play.
- Support infrared remote control function, and operate easily and fast.
- Support online upgrade and local upgrade.

### **Basic Function**

#### 1. Power on / Power off

**Power on:** push the power switch in lower right corner to right, system is completed initiation about 5 seconds, then enter the main interface (as shown in the figure).

**Power off:** push the power switch in lower right corner to left, then power is turn off (as shown in the figure)

Reminder: It can be rebooted after 5 seconds' power off.

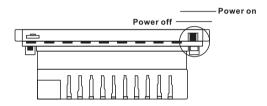

#### 2. Standby / Power on

**Standby:** touch the icon of for 2 seconds in main interface state, then enter standby state; when in standby state, the system still can be controlled by smart phone.

**Power on:** in standby state, sliding the display area can make it power on.

#### 3. Main interface

on the main interface, have five sound sources namely Bluetooth, internet radio, built-in music, SD and auxiliary, and setting functional item.

### **Function Introduction**

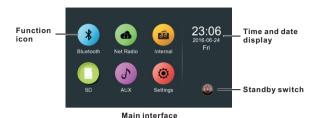

#### Bluetooth

1. Touch "Bluetooth" icon on the main interface to enter the music play interface of Bluetooth (as shown in figure).

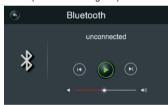

#### Icon Introduction

- " Return " Play/Pause " Previous song " Next song " Next song " Volume control
- 2. Firstly, turn on the Bluetooth, choose to pair when the name of DABA\*\*\* display on the screen. (Password: The last three numbers of the Bluetooth name + 3883. For example: When the Bluetooth name is DABA101, the password is, 101+3883=3984, so the pairing password is 3984). When "Connected" is displayed on the screen, phone has already connected. The users can play the song and the host will control the music play.

#### **Net Radio**

1.After the mini host connected to the Internet, Touch "Net Radio" icon on the main interface to enter the internet radio interface (as shown in figure).

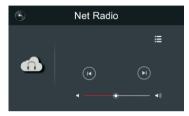

#### Icon Introduction

- " Return " Previous song " Next song " Music list
  " → □ " Volume control
- 2. Touch "Music list" icon on the main interface to enter interface of stored radio programs list (as shown in figure), click radio name in the list to connect and play.

Users need to download the APP client of "multi-room music" to add and delete radio in the radio list (refer to Page 17 for details).

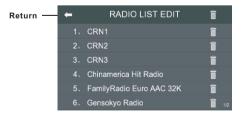

#### Internal Music

1. Touch "Internal" icon on the main interface to enter music play interface (as shown in figure).

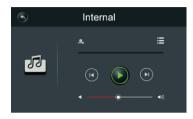

#### Icon Introduction

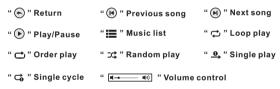

2. Touch "Music List" icon to enter the selection interface of stored Song List (as shown in figure).

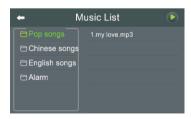

3. Click music directory on the left, the right will display all songs of this directory, click any song to start playing.

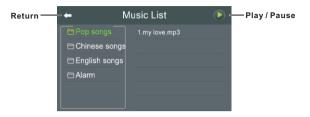

#### SD

1. Touch "SD" icon on main interface to enter the SD interface (as shown in figure).

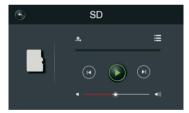

#### Icon Introduction

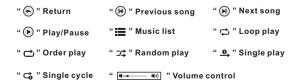

2. Touch "Music List" icon to enter SD card directory, click root directory on the left, the right will display all songs in the root directory (as shown in figure).

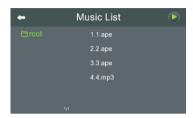

Click any song to start playing (as shown in figure).

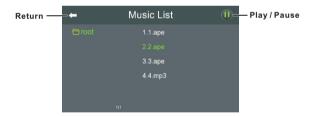

#### AUX

Touch "AUX" icon on main interface to enter the interface of auxiliary sound resources play (as shown in figure).

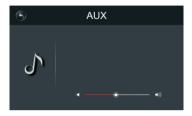

**Reminder:** Need to connect external auxiliary sound resource, like phone or other equipments.

### **Internet Paging**

Host can be matched with 9101 intelligent paging station for use. Connect host and intelligent paging station into the same local area network. When have paging signals, host can preferentially connect to paging signal and play the paging at once (as shown in figure).

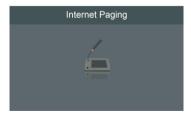

### Setting

Touch "Setting" icon on main interface to enter system setting interface (as shown in figure).

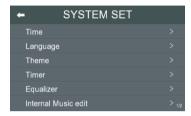

### Time setting

Touch "Time" to enter the interface of time setting (as shown in figure).

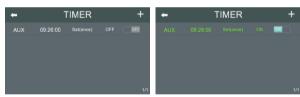

Off status of automatic timing

On status of automatic timing

 Automatic timing: touch the right button – "ON" to turn on automatic timing. If have connected to Internet, then system will automatically connect the internet to time; "OFF" is to turn off automatic timing, you can set time and date manually. • Time zone choose: you can choose your time zone.

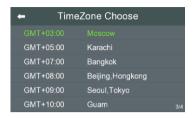

Time and date setting: manually set time and date (as shown in figure).
 When turn off automatic timing, this item can be set.

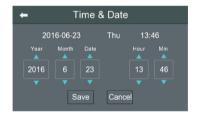

### Language setting

Touch "Language" icon on setting interface to enter the interface of language setting.

User can choose Chinese or English.

#### Theme

Touch "Theme" icon on setting interface to enter the selection interface of theme (as shown in figure).

Choose suitable background color according to your preference.

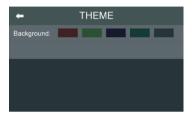

#### Timer

Timer can make host play music in your set time. For instance, when you get up in the morning, it begins to play soothing music; when you come home after work, it automatically play relaxing music. This personalized setting can relax and sooth your mind, making your life more joyful.

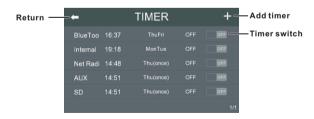

Touch "+" to display timer editing interface (as shown in figure). Time, any day in one week or whether to shut down the system of repeat and timer playing program source (choose any from the five sound sources) can be set. After the editing, click "Save"

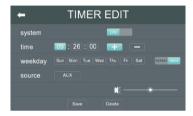

System switch: when set "ON", system will play program source in the set time. When set "OFF", system will close the displaying program source in the set time, and can close the screen to enter standby status.

#### Equalizer

Touch "Equalizer" icon on setting interface to enter sound setting interface (as shown in figure).

The machine has nine kinds of built-in sound modes, and supports 10 segment EQ custom regulation. You can choose and adjust suitable sound mode according to your preference.

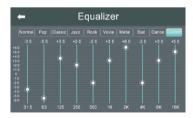

#### Internal Music Edit

Internal music edit can make you edit the music files stored in the host and allow you to copy music files on SD card to host storage.

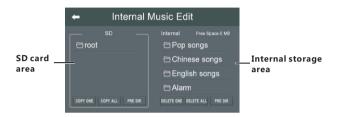

**SD card area:** click the root directory in the area to display all music files in this directory.

Internal storage area: click the root directory in the area to display all music files in this directory, and can manage music files through the below "Delete Singe Song" and "Delete All Songs".

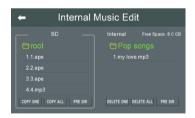

• Copy music to host storage: select music files to be copied in SD card area, clicking copy single song can copy one file to host storage; clicking copy all can copy all music files in this directory to host storage (as shown in figure).

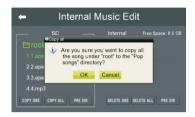

#### Line in and out setting

- Line input: it can select between 500mV and 1V. Select according to the actual equipment input situation.
- Line output: follow system volume to turn on, and the output volume is controlled by the machine. You can use the machine to adjust volume; follow the off of system volume to turn off and volume is controlled by the connected equipment, so you need to adjust volume on this equipment.

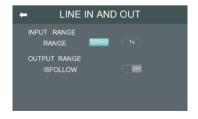

#### Network

Touch "Network" icon on setting interface to enter the network detection interface (as shown in figure).

When the network is normally connected, the screen will display the allocated IP address. If no IP address is displayed, the equipment does not get to IP address. Now, click "Repair Network" button to re-get IP address.

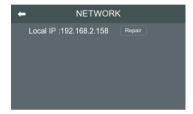

### Radio Editing

Touch "Radio Editing" icon on setting interface to enter internet radio editing interface (as shown in figure).

Clicking "Delete All" icon will clear all radio stored in the machine.

Clicking "Delete Single" icon will delete the corresponding single radio.

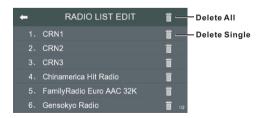

### Other Settings

Touch "Other settings" icon on setting interface to enter other setting interface (as shown in figure).

- Backlight time: five settings namely 15s, 30s, 60s, 120s and always can be selected.
- Backlight adjustment: drag the slider to adjust the brightness of the screen.

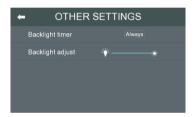

#### System Update

Touch "Update" icon on setting interface to enter system upgrading interface (as shown in figure).

This machine supports online upgrading and local upgrading. Local upgrading needs to copy the upgrading program to the root directory of SD card. Insert SD card and click local upgrading, then the system will automatically search and upgrade the host.

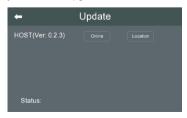

### **APP Client**

We specifically designed APP client software of this host suitable for IOS and android phones. It can facilitate the management and control of the host system. please scan the following QR code to download and install "Multi-room Music" software.

After installing "Multi-room Music", make sure that phone and host are connected in the same local area network, then you can control them. For example, if host is connected to router and phone is connected to router too, phone can be used to control the host.

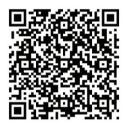

Multi-room Music for Android

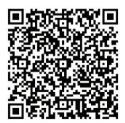

Multi-room Music for IOS

### Performance parameter

| Item                         | Parameter                                                    |
|------------------------------|--------------------------------------------------------------|
| Power                        | ~100-240V 50/60Hz 1A                                         |
| Sound resource               | Bluetooth / internet radio / built-in music / SD / auxiliary |
| Auxiliary input impedance    | >10ΚΩ                                                        |
| Rated power                  | 2×20W/8Ω                                                     |
| frequency response           | 20Hz~20KHz                                                   |
| Total harmonic distortion    | ≤0.2%@1KHz                                                   |
| Signal to Noise Ratio        | ≥81dB                                                        |
| Bluetooth standard           | Bluetooth 4.0 with apt-X                                     |
| Bluetooth distance           | 10m                                                          |
| Net weight                   | 0.38kg                                                       |
| Product dimension<br>(H×W×D) | 86x172x50 mm                                                 |

- 17 -

# Packing list

| Component                                                               | Quantit |
|-------------------------------------------------------------------------|---------|
| Smart music player with amplifier · · · · · · · · · · · · · · · · · · · | 1       |
| Mounting bracket ·····                                                  | 1       |
| Mounting screw                                                          | 2       |
| Operation instructions ······                                           | 1       |
| Micro SD ·····                                                          | 1       |